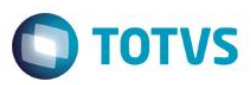

#### **Evidência de Testes**

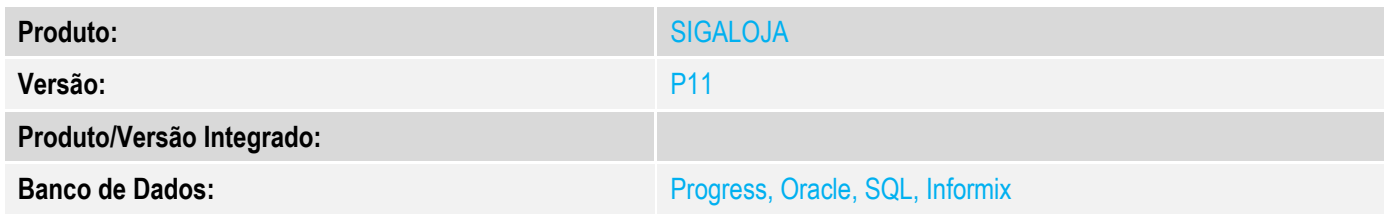

#### **1. Evidência e sequência do passo a passo** *[obrigatório]*

1 –No SIGALOJA -Venda assistida efetue uma venda com um vendedor diferente de PADRÃO, com entrega no produto e reserva .

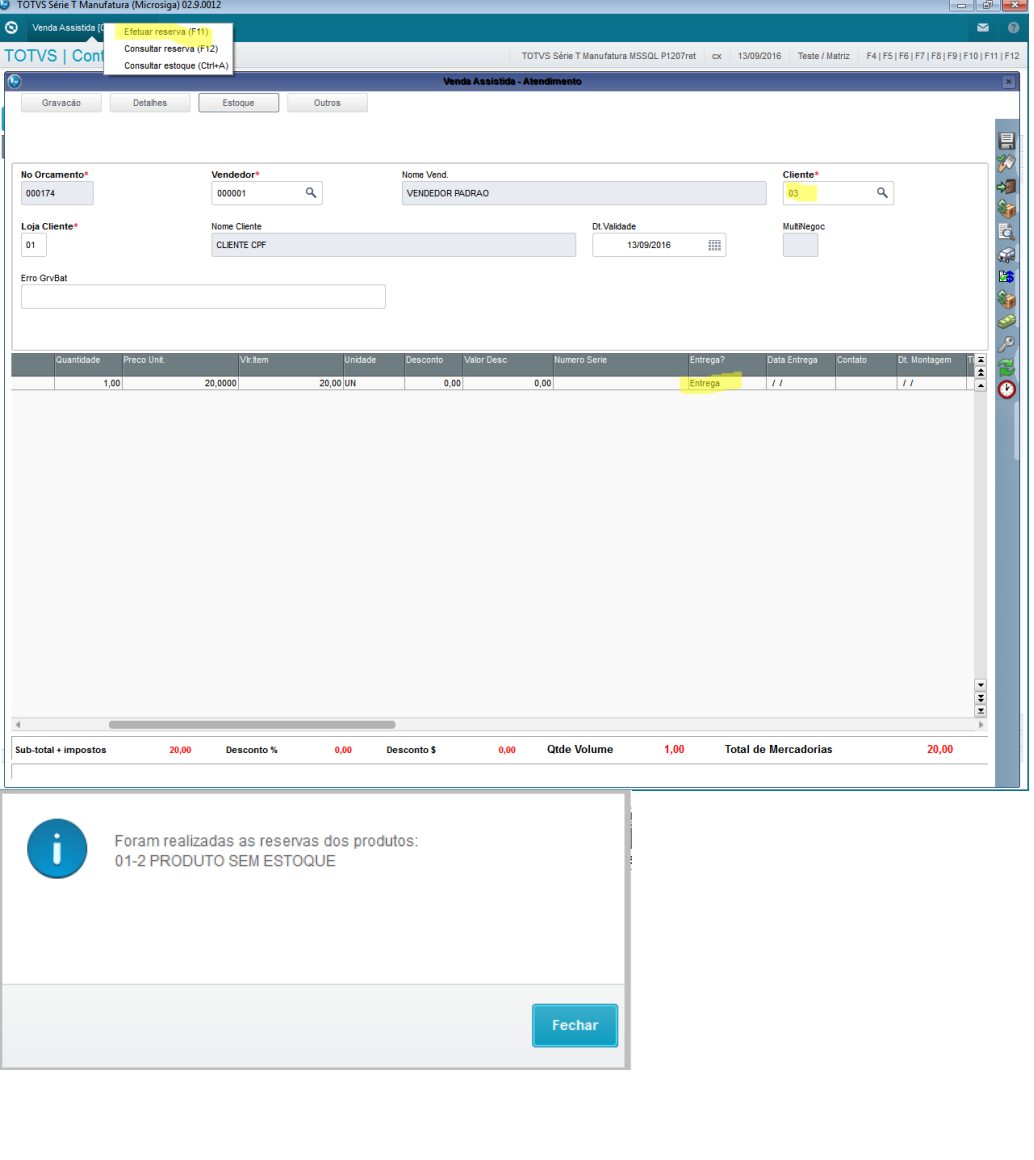

# **O** TOTVS

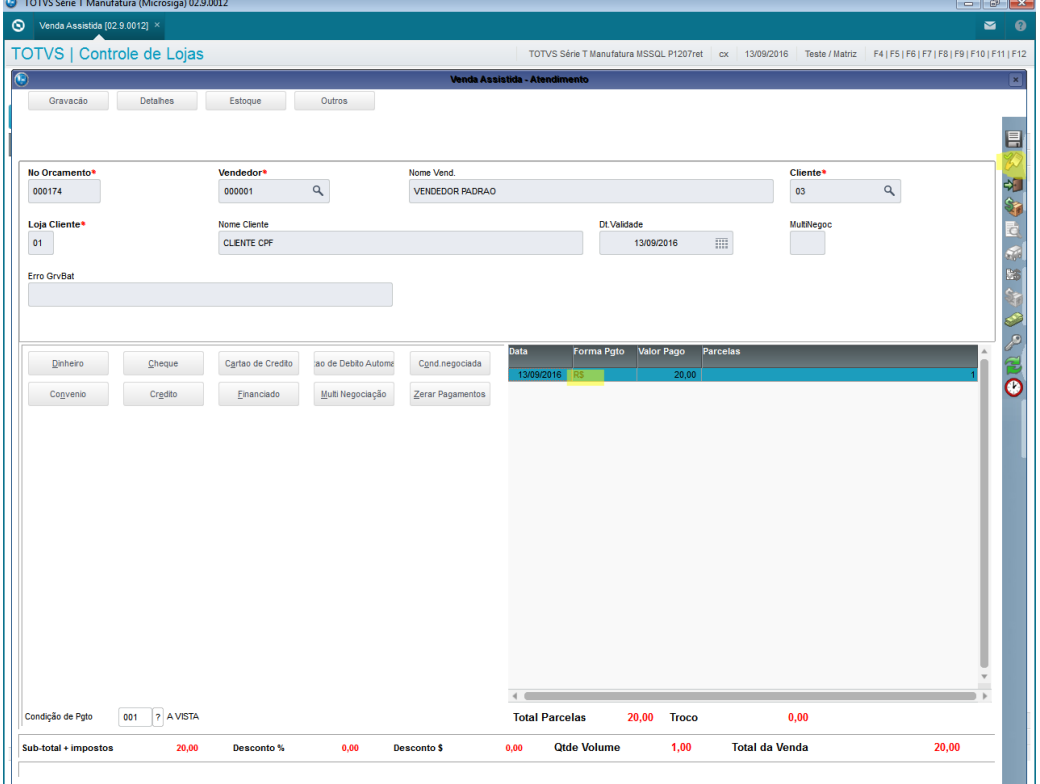

2 –Verifique se gerou dois registro para a venda, sendo um para a venda e o outro para o pedido.

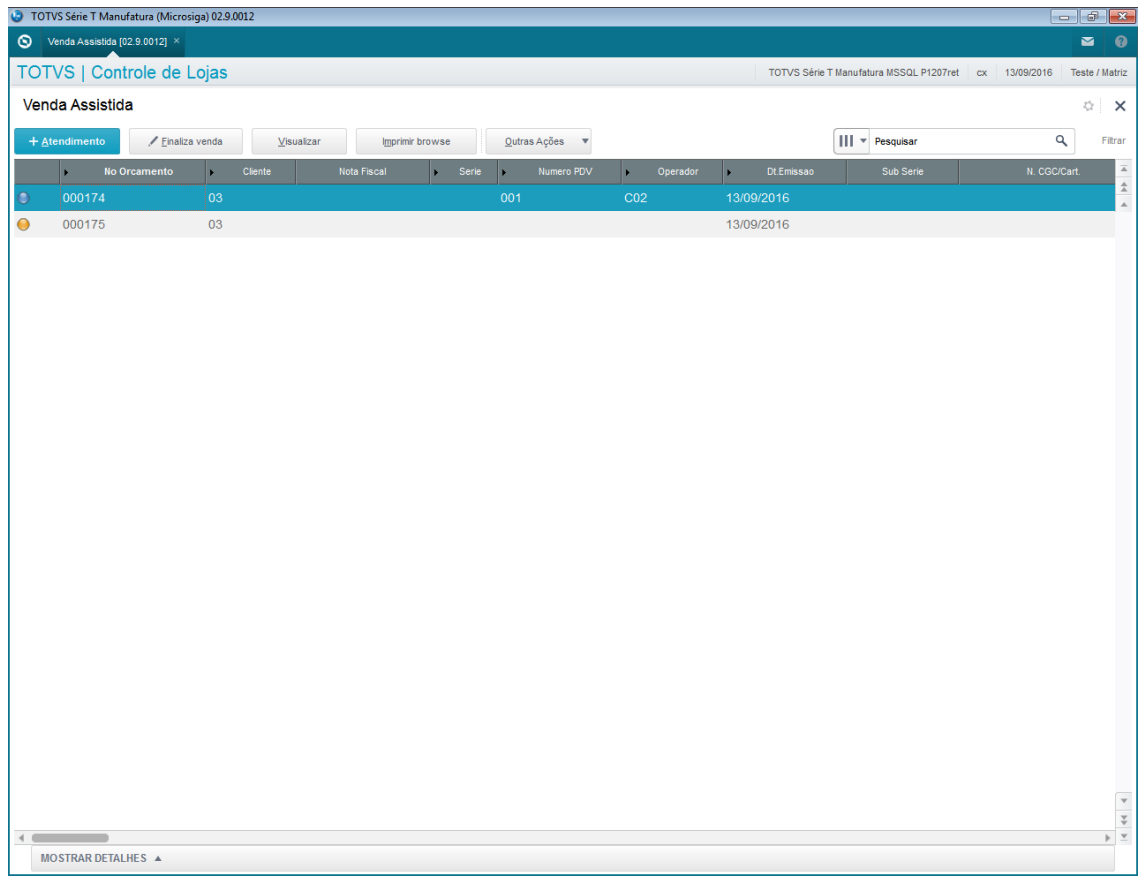

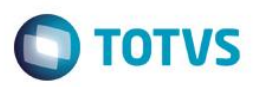

#### 3- No SIGAFAT – Atualizações/Faturamento/Documento de saída realize o faturamento da venda e selecione a serie da nota.

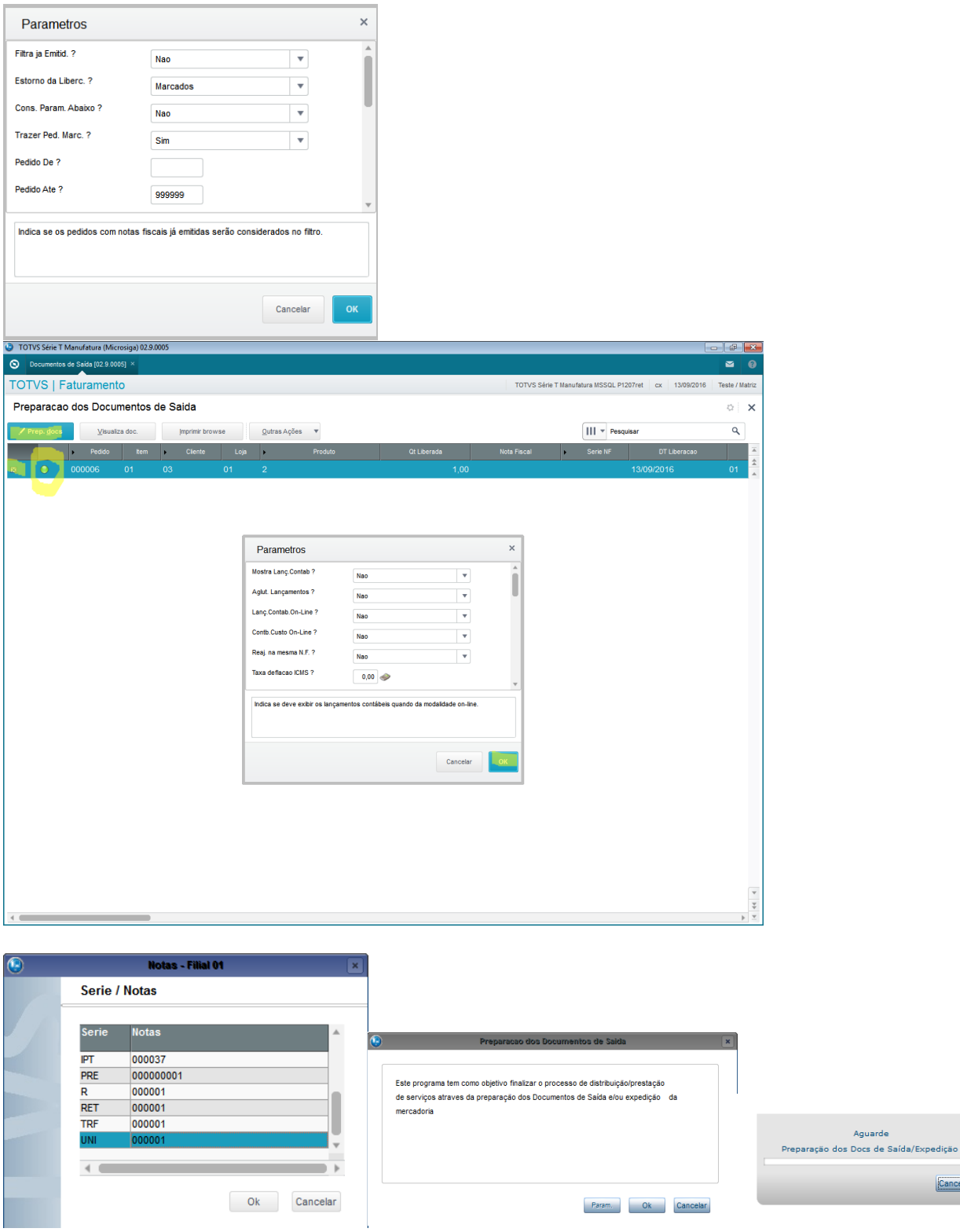

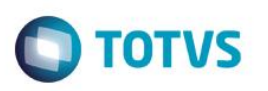

4- Verifique que o pedido ficou com status de faturado e no sigaloja a venda e o pedido mudaram o status e gravou o número da nota e a série nos respesctivos campos

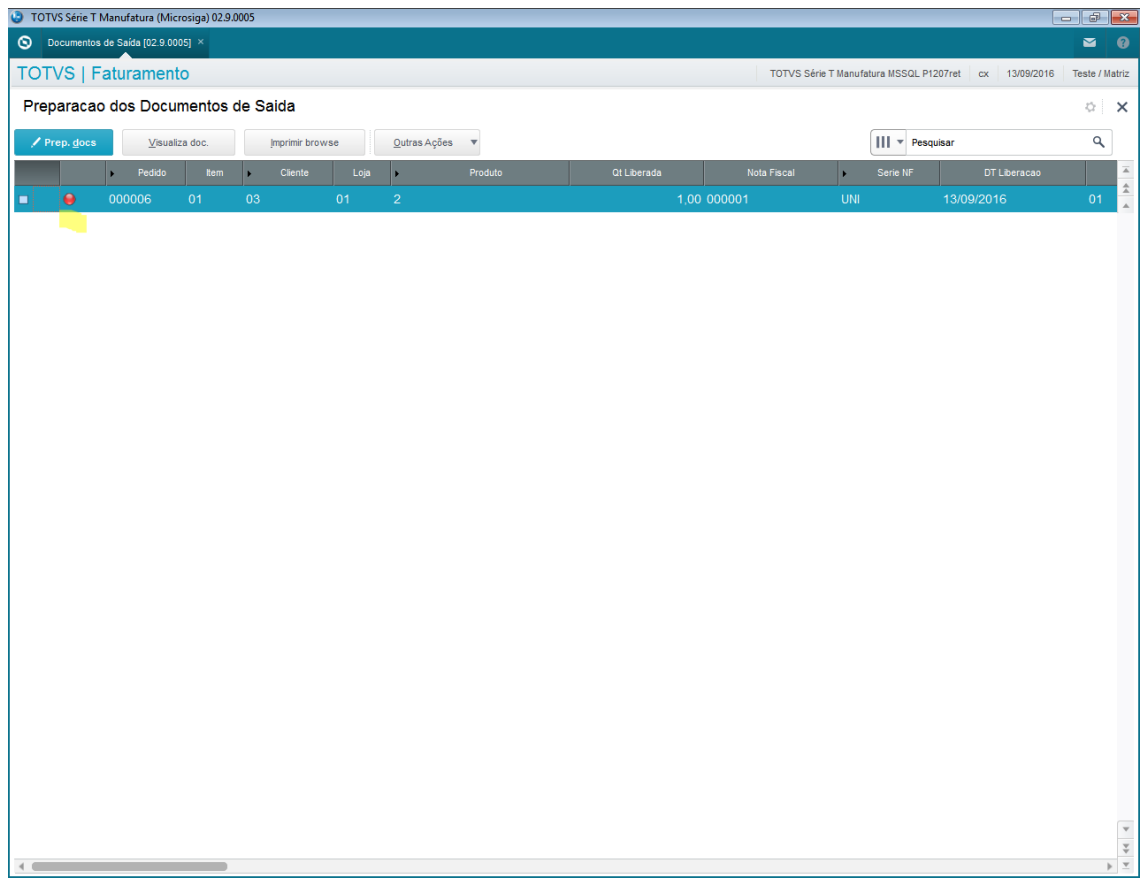

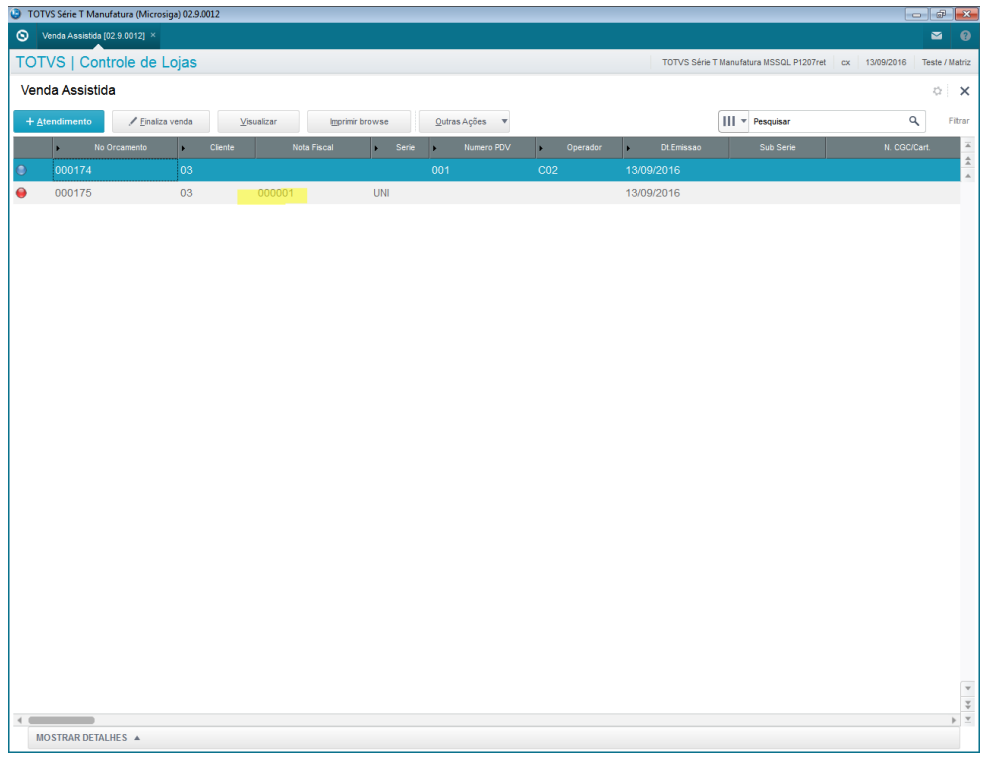

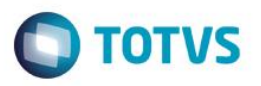

5- SIGALOJA- Em Consultas/Vendas/Indicadores Gerenciais verifique se os dados do relatório correspondem aos gerados anteriormente para filiais, vendedores,formas de pagamento e ticket médio.

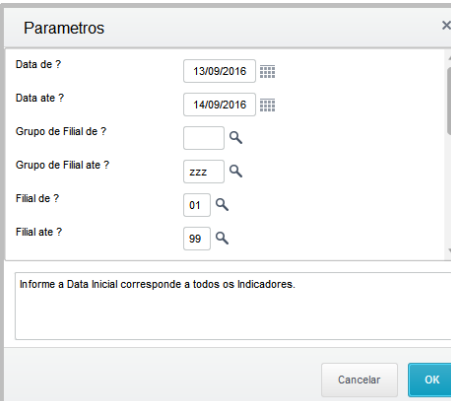

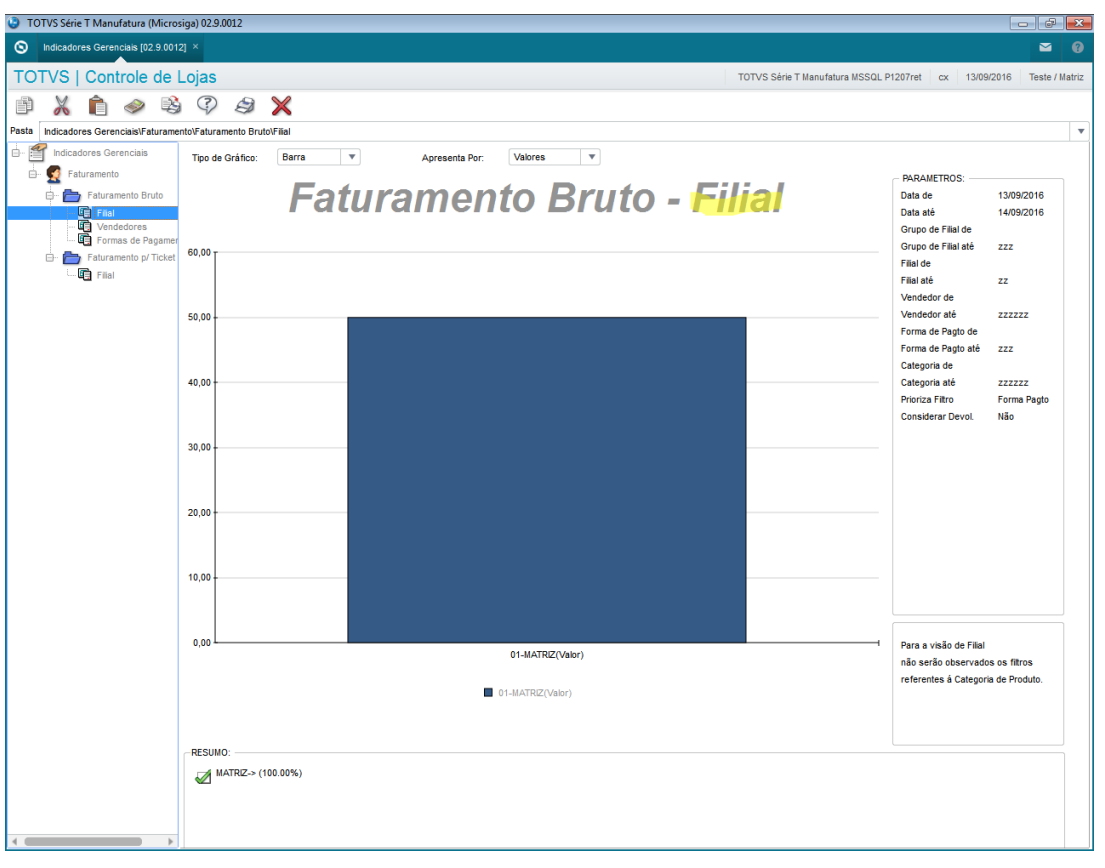

# **O** TOTVS

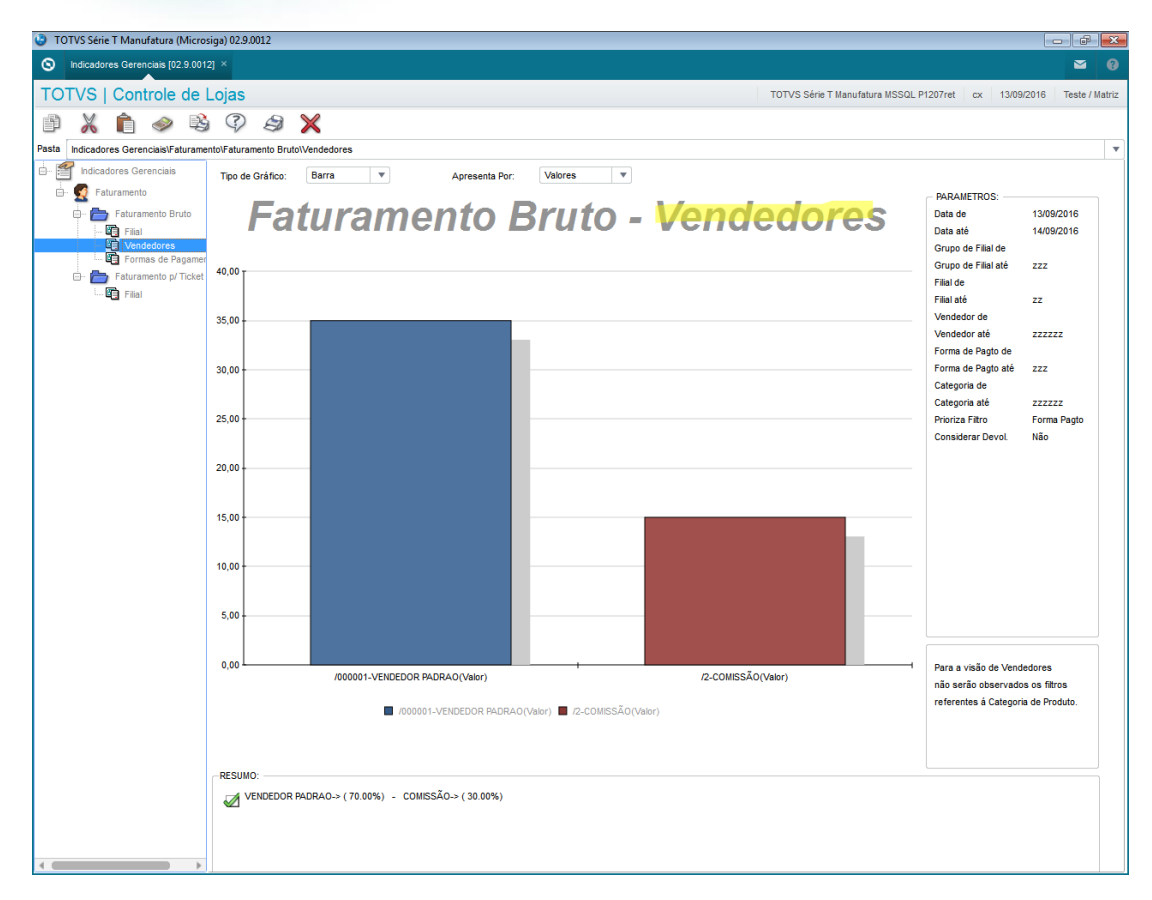

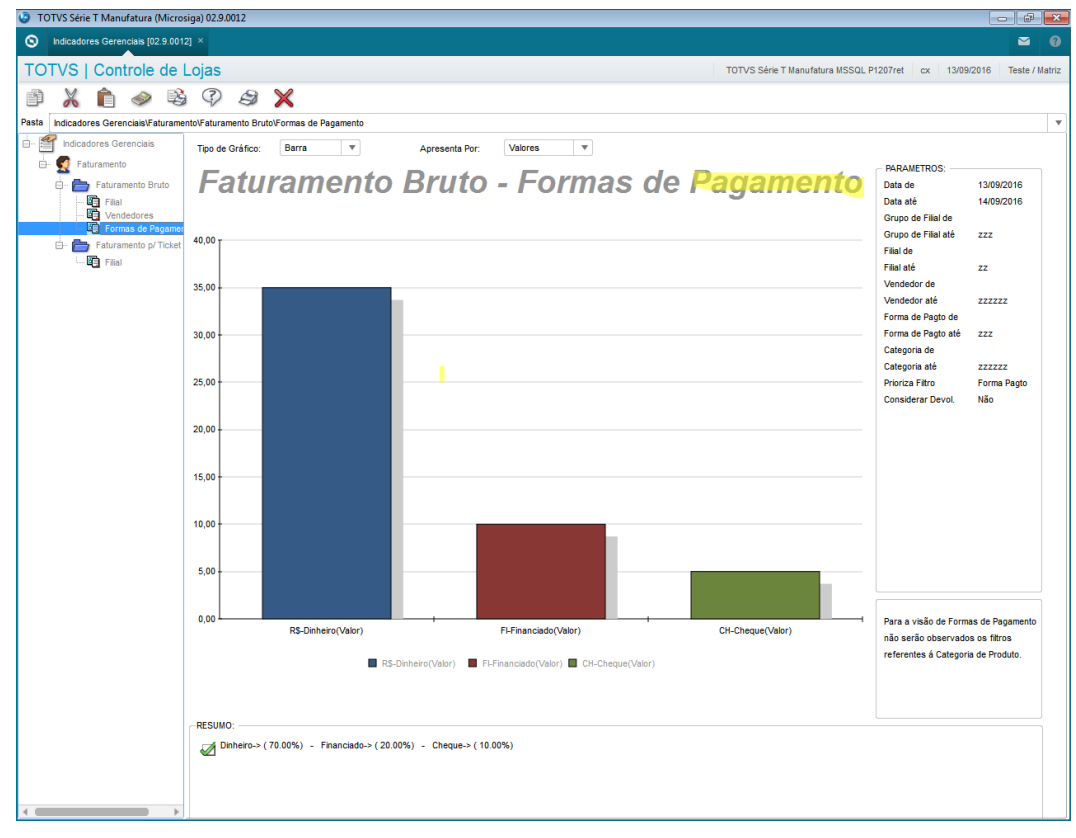

# **O** TOTVS

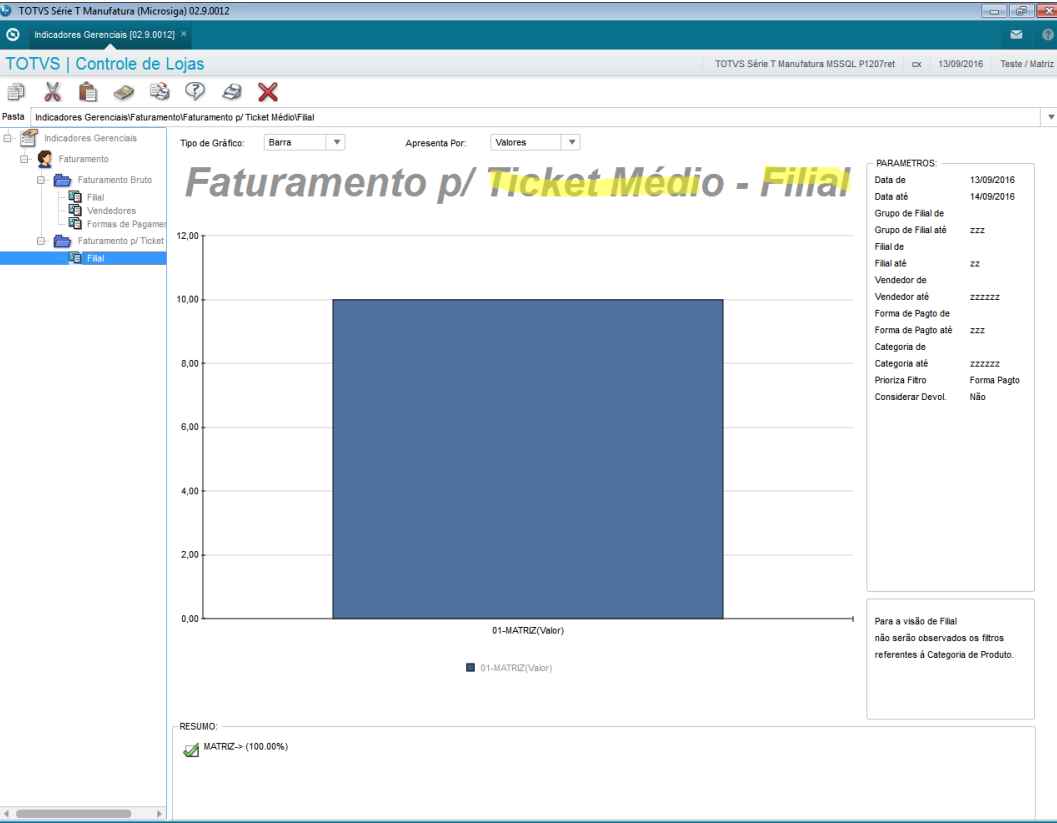

#### **2. Outras Evidências**